## Old Dominion University [ODU Digital Commons](https://digitalcommons.odu.edu/)

[Computer Science Faculty Publications](https://digitalcommons.odu.edu/computerscience_fac_pubs) [Computer Science](https://digitalcommons.odu.edu/computerscience) Computer Science

2018

# Unobtrusive and Extensible Archival Replay Banners Using Custom Elements

Sawood Alam Old Dominion University

Mat Kelly Old Dominion University

Michele C. Weigle Old Dominion University

Michael L. Nelson Old Dominion University

Follow this and additional works at: [https://digitalcommons.odu.edu/computerscience\\_fac\\_pubs](https://digitalcommons.odu.edu/computerscience_fac_pubs?utm_source=digitalcommons.odu.edu%2Fcomputerscience_fac_pubs%2F144&utm_medium=PDF&utm_campaign=PDFCoverPages) 

Part of the [Graphics and Human Computer Interfaces Commons](http://network.bepress.com/hgg/discipline/146?utm_source=digitalcommons.odu.edu%2Fcomputerscience_fac_pubs%2F144&utm_medium=PDF&utm_campaign=PDFCoverPages) 

## Original Publication Citation

Alam, S., Kelly, M., Weigle, M. C., & Nelson, M. L. (2018). Unobtrusive and extensible archival replay banners using custom elements. Paper presented at the JCDL '18: Proceedings of the 18th ACM/IEEE on Joint Conference on Digital Libraries, Fort Worth, Texas, USA. [https://dl.acm.org/doi/10.1145/](https://dl.acm.org/doi/10.1145/3197026.3203881) [3197026.3203881](https://dl.acm.org/doi/10.1145/3197026.3203881)

This Article is brought to you for free and open access by the Computer Science at ODU Digital Commons. It has been accepted for inclusion in Computer Science Faculty Publications by an authorized administrator of ODU Digital Commons. For more information, please contact [digitalcommons@odu.edu.](mailto:digitalcommons@odu.edu)

## Unobtrusive and Extensible Archival Replay Banners Using Custom Elements

Sawood Alam, Mat Kelly, Michele C. Weigle, and Michael L. Nelson

Old Dominion University Department of Computer Science Norfolk, Virginia, USA {salam,mkelly,mweigle,mln}@cs.odu.edu

## ABSTRACT

We compare and contrast three different ways to implement an archival replay banner. We propose an implementation that utilizes Custom Elements and adds some unique behaviors, not common in existing archival replay systems, to enhance the user experience. Our approach has a minimal user interface footprint and resource overhead while still providing rich interactivity and extended ondemand provenance information about the archived resources.

## CCS CONCEPTS

• Information systems  $\rightarrow$  Digital libraries and archives; • Human-centered computing  $\rightarrow$  User interface design;

## **KEYWORDS**

Memento; Archival Replay; Archival Banner; User Interface

#### ACM Reference Format:

Sawood Alam, Mat Kelly, Michele C. Weigle, and Michael L. Nelson. 2018. Unobtrusive and Extensible Archival Replay Banners Using Custom Elements. In JCDL '18: The 18th ACM/IEEE Joint Conference on Digital Libraries, June 3–7, 2018, Fort Worth, TX, USA. ACM, New York, NY, USA, [2](#page-2-0) pages. <https://doi.org/10.1145/3197026.3203881>

## 1 MOTIVATION

Web archival replay systems express that a user is interacting with a memento (an archived representation of a resource) by adding an archival banner. Archival banners provide metadata about both the memento and original resource as well as serving to distinguish a memento from its corresponding original resource. To more accurately replicate the live web experience when viewing a memento, an archive rewrites parts of a memento's contents to ensure the embedded resources and hyperlinks are referenced to the web archive and not the live web. Any component injection in the page makes it different from the original and may consume additional screen real estate. We illustrate this in Figure [1](#page-1-0) by archiving example.com in three different archives successively, resulting in cascading banners.

We propose an unobtrusive, interactive, responsive, multi-state, and extensible archival banner experience using Custom Elements.

Permission to make digital or hard copies of part or all of this work for personal or classroom use is granted without fee provided that copies are not made or distributed for profit or commercial advantage and that copies bear this notice and the full citation on the first page. Copyrights for third-party components of this work must be honored. For all other uses, contact the owner/author(s).

JCDL '18, June 3–7, 2018, Fort Worth, TX, USA

© 2018 Copyright held by the owner/author(s).

ACM ISBN 978-1-4503-5178-2/18/06. <https://doi.org/10.1145/3197026.3203881>

<span id="page-1-0"></span>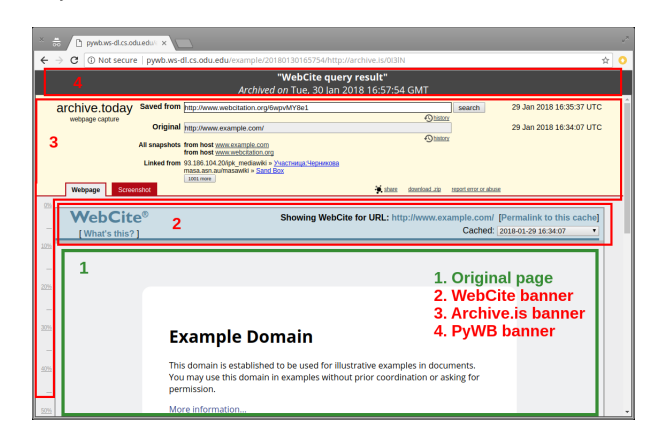

Figure 1: Three Cascading Archival Banners in a Memento

It requires minimal real estate and allows drag-and-drop repositioning in the viewport while hiding itself when not needed. In the ondemand extended mode it provides a set of interactive visualizations and provenance information that are customizable by the archive.

## <span id="page-1-1"></span>2 METHODOLOGY

There are three primary ways to serve an archival banner with an archived web page that shares the rendering space with the memento. Browser toolbars (e.g., the now defunct MementoFox) and archival emulators (e.g., NetCapsule) are out of scope of this work.

Inline Plain HTML Banners - This is the simplest and most commonly used approach of adding an archival banner. Many services such as the Internet Archive, Archive-It, UK Web Archive, and Archive.is use this method. OpenWayback, a commonly used archival replay system, supports this method. In this approach, necessary markup and style for the banner is injected directly in the archived HTML. While simple, it poses some serious issues, such as conflicts with the style of the memento or hiding important elements of the page, such as the header of the site.

Frame/Iframe Banners – Using frame or iframe HTML elements is another common technique to provide archival banners. This can be implemented by 1) serving both the banner and memento documents in separate frames/iframes of a parent page, or 2) making the banner document as the outer page and serving the memento inside an *iframe*. For example, WebCite uses the first approach while many archives, such as the Portuguese Web Archive, use the second. PyWB, a popular web archival replay system, uses the second approach by default, but allows using plain inline HTML banners. Iframes provide full document isolation, both style and origin. Therefore, iframe banners do not conflict with the position

<span id="page-2-0"></span>Poster JCDL'18, June 3-7, 2018, Fort Worth, TX, USA

or style of other elements of the memento. However, their positioning is not flexible enough to place them at any arbitrary location in the viewport. Since these banners must be placed clear of the memento without any overlay possibilities, often less screen real estate is available to render mementos.

Custom Elements Banners – Custom Elements [\[4\]](#page-2-1) is a recent web standard. It allows developers to define their own custom HTML elements in JavaScript using the same capabilities that native elements have. Using this approach we can hide the implementation details of the banner while injecting a minimal markup in a memento. By using the Shadow DOM [\[5\]](#page-2-2) the style is scoped to the custom element, hence, there are no conflicts with other elements of the memento. Unlike an iframe, the origin of a custom element is not isolated from the main document, which has a potential security risk [\[3\]](#page-2-3). This can be mitigated by preventing any live-leaks in memento reconstruction, such as by using ServiceWorker [\[2\]](#page-2-4). Native support of Custom Elements is about 79% globally (as of Apr [1](#page-2-5), 2018<sup>1</sup>) and rising. This approach is used by a banner introduced in Reconstructive [\[1\]](#page-2-6), which is used by the IPWB [\[6\]](#page-2-7) replay system.

#### 3 RECONSTRUCTIVE BANNER

The three approaches described in Section [2](#page-1-1) only address the implementation of the markup. However, the user experience of all three has some issues. We want to keep the experience as close to the original as possible, while still providing some means to interact with the memento and to display provenance information in an unobtrusive manner. Many current implementations load the metadata for every page, even when a user may not be interested. This results in a slow page load, poor user experience, and resource wastage of both the client and server. We only bring more data when a user asks for it. We propose the following two-state banner called Reconstructive Banner. It is implemented using Custom Elements with some UI behaviors (such as being responsive, unobtrusive, and expandable) to improve the user experience.

**Floating Action Bar (FAB)** – A floating bar with basic archival information and quick action buttons is placed in the bottom-right corner (as illustrated in Figure [2\(a\)\)](#page-2-8), but draggable to any place on the page. The button shows a branding logo of the archive to highlight that it is not part of the memento. A similar approach was earlier used in Mink [\[7\]](#page-2-9). After a set duration of inactivity on the page, the FAB hides itself and reappears upon a user interaction such as mouse move or page scroll.

Expanded - When the expand icon in the FAB is clicked/tapped, it expands into a modal window with extended archival provenance information, interactive visualizations, and other metadata (as illustrated in Figure [2\(b\)\)](#page-2-10). The expand icon changes to a collapse icon to allow restoring the FAB state. The expanded state does not hide or collapse automatically without an explicit user action. Both states have a close icon to completely remove the banner from the UI. This state may make additional resource requests to fetch some visualization libraries or data.

#### 4 CONCLUSIONS AND FUTURE WORK

We proposed an unobtrusive and extensible method to revamp the archival replay banner UI. We implemented Reconstructive Banner,

<span id="page-2-8"></span>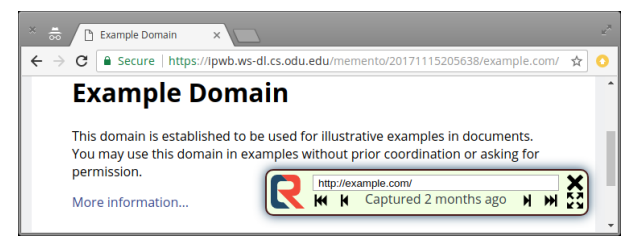

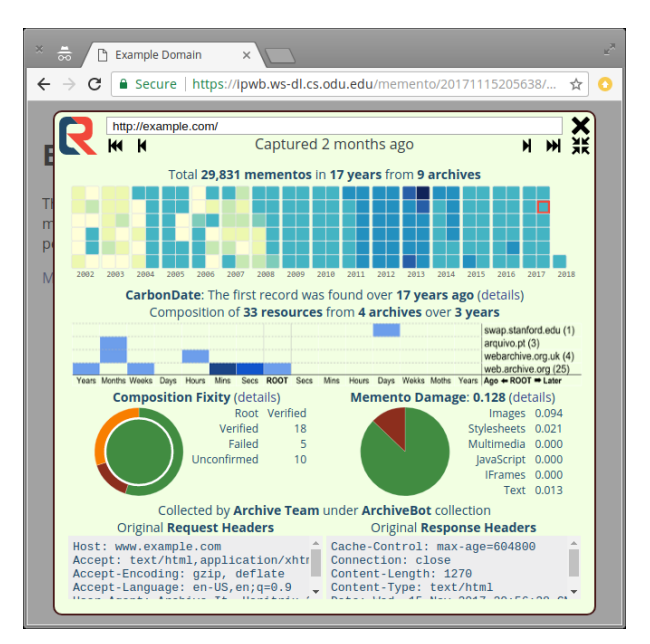

(a) Draggable Floating Action Bar (FAB): Brief Information and Quick Actions

<span id="page-2-10"></span>(b) Expanded: Metadata, Provenance, and Interactive Visualizations Figure 2: Reconstructive Banner Modes

a responsive, multi-state, and details-on-demand archival banner using Custom Elements to be both more interactive and more informative to the user. We anticipate exploring the newfound and extensible abilities to archival replay banners as applicable in other archival systems.

#### 5 ACKNOWLEDGEMENTS

This work is supported in part by NSF grant III 1526700.

#### REFERENCES

- <span id="page-2-6"></span>[1] Sawood Alam. 2018. Introducing Reconstructive - An Archival http://ws-dl.blogspot.com/2018/01/ [2018-01-08-introducing-reconstructive.html.](http://ws-dl.blogspot.com/2018/01/2018-01-08-introducing-reconstructive.html) (2018).
- <span id="page-2-4"></span>[2] Sawood Alam, Mat Kelly, Michele C. Weigle, and Michael L. Nelson. 2017. Clientside Reconstruction of Composite Mementos Using ServiceWorker. In Proceedings of JCDL. 237–240.
- <span id="page-2-3"></span>[3] John A. Berlin. 2018. To Relive The Web: A Framework For The Transformation And Archival Replay Of Web Pages. Master's thesis. Old Dominion University, Department of Computer Science.
- <span id="page-2-1"></span>[4] Domenic Denicola. 2016. Custom Elements. [https://www.w3.org/TR/](https://www.w3.org/TR/custom-elements/) [custom-elements/.](https://www.w3.org/TR/custom-elements/) (2016).
- <span id="page-2-2"></span>[5] Hayato Ito. 2017. Shadow DOM. [https://www.w3.org/TR/shadow-dom/.](https://www.w3.org/TR/shadow-dom/) (2017).
- <span id="page-2-7"></span>[6] Mat Kelly, Sawood Alam, Michael L. Nelson, and Michele C. Weigle. 2016. Inter-Planetary Wayback: Peer-To-Peer Permanence of Web Archives. In Proceedings of TPDL. 411–416.
- <span id="page-2-9"></span>[7] Mat Kelly, Michael L. Nelson, and Michele C. Weigle. 2014. Mink: Integrating the Live and Archived Web Viewing Experience Using Web Browsers and Memento. In Proceedings of JCDL. 469–470.

<span id="page-2-5"></span><sup>1</sup><https://caniuse.com/#feat=custom-elementsv1>